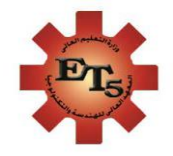

لجنة التعليم الإلكتروني

**المعهد العالي للهندسة التكنولوجيا** 

دليل خدمات التعليم الإلكتروني 77.77/7.77

 **مدير وحدة ضمان الجودة رئيس لجنة التعليم االلكتروني**

 **وحدة ضمان الجودة إعداد أ.م.د. رانيا بدوي شكري د/ مروة عماد فكري**

## **أوال: الهدف من تقديم الخدمات اإللكترونية**

 **ي مع انتشار وسائل االتصال الحديثة انتشر مفهوم التعلم اإللكترون Learning-E ، والذي يعني التعليم باستخدام وسائل االتصال الحديثة، من حاسب آلي، وشبكة إنترنت، والوسائط المتعددة Multimedia، مثل: الصوت، والصورة، والفيديو، سواء كان ذلك داخل الحجرة الدراسية، أو**  التعلم عن بعد، وذلك بأقلّ وفتٍ وجهدٍ، وأكِبر فائدة، وفي الكثير من الأحيان يكون التعلم الإلكترونيّ في بيئةٍ بعيدةٍ عن المعلم، ممّا أتاح فرصة أكبر لعددٍ أكبر لتلقي التعليم بكلّ يسرٍ وسهولةٍ. **ً**

**وفى ظل أزمة فيروس كورونا أصبح التعلم اإللكتروني خيارا مهما للتعامل مع تلك األزمة بما يحقق أهداف التعليم من ناحية ويراعى اإلجراءات الوقائية من ناحية أخرى، وهذا ما اكده تبني المجلس األعلى للجامعات تطبيق نظام التعلم الهجين بداية من العام الدراسي الجديد، ويمزج هذا النظام بين التعلم وجها لوجه والتعلم عن بعد مما يؤدي حتما إلي تقليل الكثافة الطالبية، وتحقيق االستفادة العظمي من خبرة أعضاء هيئة التدريس والبنية التحتية للجامعات وتحول تدريجي للطالب إلي متعلم مدي الحياه وذلك تطبيقا ألساليب األداء وضمان الجودة المحلية والعالمية.**

**تعد منصة المعهد العالي للهندسة والتكنولوجيا نقلة حقيقية لتوفير منصة تعلم إلكتروني وتعليم عن بعد تعتمد على االمكانيات البشرية المؤهلة بصورة احترافية، وبيئة تقنية متطورة ومتكاملة لتقديم خدمات تعليمية تلبي احتياجات الطالب والمؤسسة التعليمية ومخرجات سوق العمل وتساهم باالرتقاء بثقافة التعليم االلكتروني والتعلم عن بعد ويهدف الى توجيه ارشادات للطالب لتعليمهم وتدريبهم على استخدام المنصة االلكترونية للمعهد العالي للهندسة والتكنولوجيا )LMS- modeling Learning .)system**

**ثانيا: أهداف تقديم الخدمات اإللكترونية بالمعهد:**

**يهدف تقديم الخدمات اإللكترونية بالمعهد العالي للهندسة والتكنولوجيا لتقديم برامج وخدمات يستفيد منها كال من الطالب واعضاء هيئة التدريس والمجتمع وتتمثل مهام الوحدة فيما يلي: .1 نشر ثقافة التعليم اإللكتروني في المعهد. .2 اعتماد أساليب التعليم اإللكتروني الحديثة. .3 تطوير خبرات أعضاء الهيئة التدريسية واإلدارية في مجال التعليم اإللكتروني. .4 تعزيز مهارات التعليم اإللكتروني للطلبة . .5اعداد اعالنات ومنشورات حمالت توعوية وتثقيفية بالتعليم االلكتروني وأهميته والتحول الرقمي.**

**ثالثا: استخدام الخدمات اإللكترونية في العملية** 

**أ- بالنسبة للمعهد يمكن استخدام الخدمات اإللكترونية فيما يلي: .1 قياس مؤشرات األداء. .2 رؤية شاملة ألداء الطالب واعضاء هيئة التدريس. .3 حوكمة التعلم عن بعد. .4 استخدام أساليب تعليم متنوعة ودمجها بالتعلم الرقمي. ب- بالنسبة ألعضاء هيئة التدريس يمكن استخدام المنصة فيما يلي: .1 نشر المحتويات التعليمية لسائر الطلبة. .2 اإلدارة الذكية لجداول المحاضرات والتسليمات. .3 آلية قياس أداء الطلبة. .4 ميكنة الحضور والغياب. التعليمية: رابعا: ارشادات عامة لتعلم كيفية استخدام منصة الـ المعهد العالي للهندسة والتكنولوجيا:** 

**سيتم توضيح خطوات الدخول على منصة الـ )LMS-system modeling Learning) بالنسبة لكل من: -1 الطالب. -2 السادة أعضاء هيئة التدريس والهيئة المعاونة.**

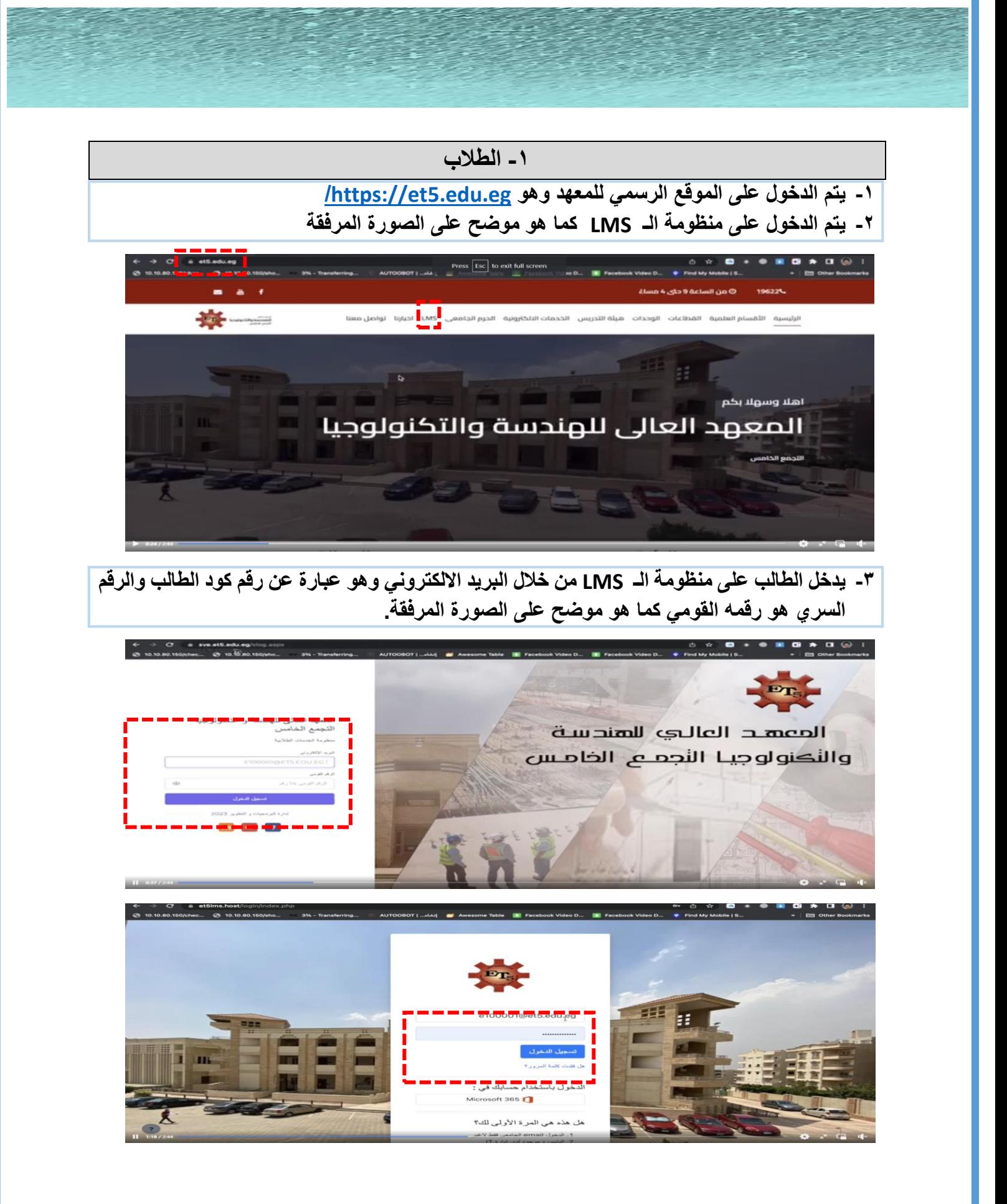

**-4 يدخل الطالب على صفحته على المنظومة موضح بها المقررات الخاصة به )Courses My )ويتعرف على الخريطة الزمنية للتسليمات الخاصة به من خالل )Dashboard )كما هو موضح على الصورة المرفقة.**

![](_page_4_Picture_51.jpeg)

**-5 يستطيع الطالب الدخول على المقررات المسجل بها بالضغط على المقرر ليظهر له كل ما يخص المقرر من محاضرات وتمارين كما هو موضح على الصورة المرفقة.**

![](_page_4_Picture_3.jpeg)

## **-2 أعضاء هيئة التدريس والهيئة المعاونة**

**-1 يتم الدخول على الموقع الرسمي للمعهد وهو [eg.edu5.et://https](https://et5.edu.eg/)/**

**-2 يدخل الطالب على منظومة الـ LMS من خالل البريد االلكتروني الخاص بعضو هيئة التدريس أو الهيئة المعاونة والرقم السري الخاص به على منظومة الـ LMS كما هو موضح على الصورة المرفقة**

![](_page_5_Picture_3.jpeg)

**-3 يدخل عضو هيئة التدريس على صفحته على المنظومة موضح بها المقررات التي يقوم بتدريسها ) My Courses )ويتعرف على الخريطة الزمنية للتسليمات الخاصة بالطالب من خالل )Dashboard )كما هو موضح على الصورة المرفقة.**

![](_page_5_Picture_5.jpeg)

![](_page_6_Picture_0.jpeg)

![](_page_7_Picture_0.jpeg)